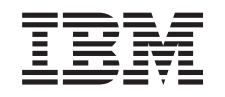

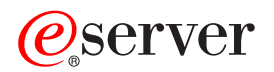

**iSeries** 

# **IBM Survey Creator V1.0**

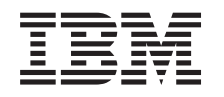

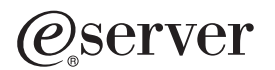

**iSeries** 

**IBM Survey Creator V1.0** 

#### ご注意 -

本書および本書で紹介する製品をご使用になる前に、 27 [ページの『特記事項』に](#page-32-0)記載されている情 報をお読みください。

本書は、IBM Business Solutions (製品番号 5722-BZ1) のバージョン 5、リリース 1、モディフィケーション 0 に適 用されます。また改訂版で断りがない限り、それ以降のすべてのリリースおよびモディフィケーションに適用されま す。このバージョンは、すべての RISC モデルで稼働するとは限りません。また CISC モデルでは稼働しません。

本マニュアルに関するご意見やご感想は、次の URL からお送りください。今後の参考にさせていただきます。

http://www.ibm.com/jp/manuals/main/mail.html

なお、日本 IBM 発行のマニュアルはインターネット経由でもご購入いただけます。詳しくは

http://www.ibm.com/jp/manuals/ の「ご注文について」をご覧ください。

(URL は、変更になる場合があります)

お客様の環境によっては、資料中の円記号がバックスラッシュと表示されたり、バックスラッシュが円記号と表示さ れたりする場合があります。

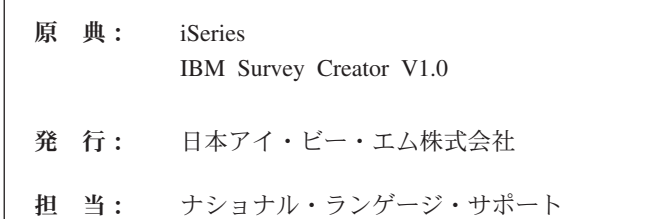

#### 第1刷 2005.8

この文書では、平成明朝体™W3、平成明朝体™W7、平成明朝体™W9、平成角ゴシック体™W3、平成角ゴシック体™ W5、および平成角ゴシック体™W7を使用しています。この (書体\*) は、(財) 日本規格協会と使用契約を締結し使用 しているものです。フォントとして無断複製することは禁止されています。

注\* 平成明朝体™W3、平成明朝体™W9、平成角ゴシック体™W3、 平成角ゴシック体™W5、平成角ゴシック体™W7

**© Copyright International Business Machines Corporation 2005. All rights reserved.**

© Copyright IBM Japan 2005

# 目次

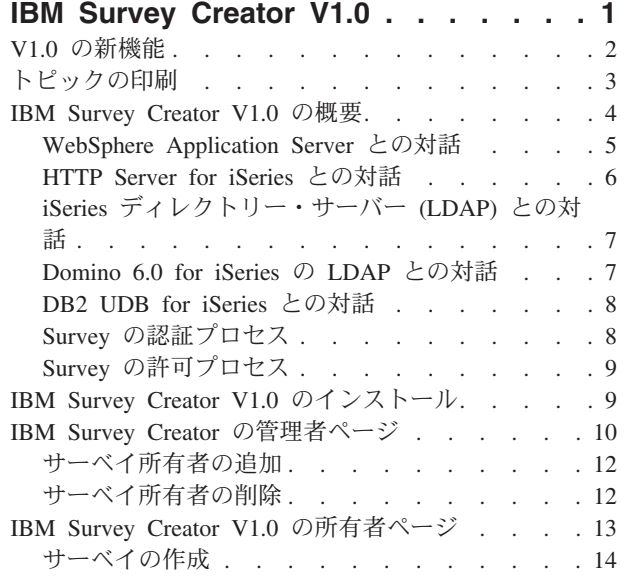

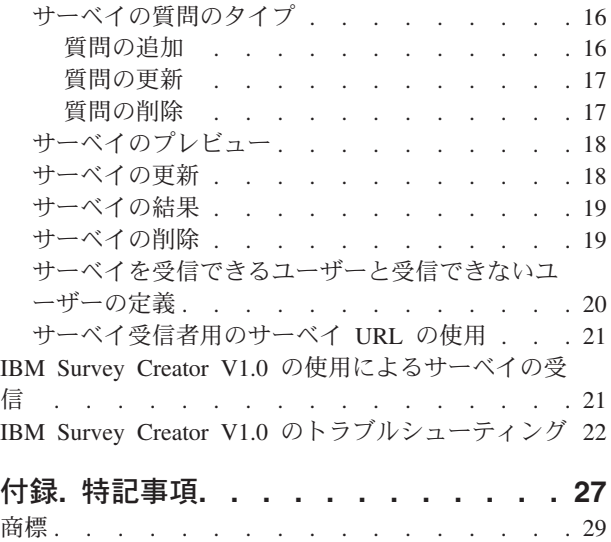

資料に関するご使用条件 [. . . . . . . . . . 29](#page-34-0)

# <span id="page-6-0"></span>**IBM Survey Creator V1.0**

IBM(R) Survey Creator V1.0 アプリケーションは、 *IBM Business Solutions* バージョン *1.0 (5722-BZ1)* 製 品の一部です。 IBM Survey Creator は、サーベイの作成、構成、管理を行う機能を提供する Web ベー ス・アプリケーションです。このアプリケーションは、独自の Web ベース・アプリケーションを作成する 場合に役立つ製品を提供します。 IBM Survey Creator では、LDAP ディレクトリー・サーバーを使用して サーベイ情報を検索します。また、既存のアプリケーション用にすでにセットアップされているディレクト リーで使用することができます。 IBM Survey Creator には既存の LDAP ディレクトリーを使用すること も、 Web 管理グラフィカル・ユーザー・インターフェース (GUI) または IBM Welcome Page V1.1 アプ リケーションを使用して新しいディレクトリーを作成することもできます。

注: IBM Survey Creator アプリケーションをデプロイする前に、 IBM Welcome Page アプリケーション (IBM Business Solutions 製品に含まれています) をインストールして構成しておく必要があります。 Business Solutions のアプリケーションはすべて、 IBM Welcome Page をシステムのエントリー・ポイント として利用します。

IBM Survey Creator が提供する機能は次のとおりです。

- v 新規サーベイの作成、および既存のサーベイの削除、更新、プレビュー。
- v ユーザーの検索、質問の作成、およびサーベイの結果の表示。
- 複数のサーベイの作成および保守。

IBM Survey Creator についての詳細は、次のトピックを参照してください。

#### **2** [ページの『](#page-7-0)**V1.0** の新機能』

IBM Survey Creator V1.0 の機能、グラフィック、パッケージ化における機能拡張についての詳細 は、このトピックを参照してください。

**3** [ページの『トピックの印刷』](#page-8-0)

印刷可能な PDF 形式の文書をダウンロードするには、このトピックを参照してください。

#### **4** ページの『**[IBM Survey Creator V1.0](#page-9-0)** の概要』

このトピックでは、IBM Survey Creator アプリケーションの概要、および IBM Survey Creator が別 の iSeries(TM)サーバー・コンポーネントおよびさまざまなソフトウェア・コンポーネントと対話する 方法について説明します。

#### **9** ページの『**[IBM Survey Creator V1.0](#page-14-0)** のインストール』

このトピックでは、ご使用のサーバーへのアプリケーションのインストール、アプリケーション・サ ーバーのランタイムへのアプリケーションのデプロイ、およびアプリケーションの構成を行う方法に ついて説明します。

#### **10** ページの『**[IBM Survey Creator](#page-15-0)** の管理者ページ』

IBM Survey Creator アプリケーションの管理者を対象とするトピックです。アプリケーション・エン トリーとアプリケーション・プロパティーの管理方法について説明します。

#### **13** ページの『**[IBM Survey Creator V1.0](#page-18-0)** の所有者ページ』

IBM Survey Creator アプリケーションを使用するサーベイの所有者を対象とするトピックです。サー ベイの所有者は、サーベイの作成、更新、管理を行うことができます。

#### <span id="page-7-0"></span>**21** ページの『**IBM Survey Creator V1.0** [の使用によるサーベイの受信』](#page-26-0)

このトピックでは、IBM Survey Creator アプリケーションを使用してサーベイを受信および投入する 方法を説明します。

**22** ページの『**IBM Survey Creator V1.0** [のトラブルシューティング』](#page-27-0) このトピックでは、IBM Survey Creator アプリケーションのトラブルシューティング情報を提供しま す。

#### 関連情報

関連する IBM Business Solutions アプリケーションについての詳細は、次のトピックを参照してくださ い。

IBM Welcome Page V1.1 IBM Telephone Directory V5.2 のインストールおよび構成用のインターフェースを提供する、 IBM Welcome Page V1.1 アプリケーションの資料を参照してください。

IBM Telephone Directory V5.1 IBM Telephone Directory V5.1 アプリケーションの資料を参照してください。 IBM Telephone Directory V5.1 は、このトピックで紹介するビジネス・アプリケーションの以前のバージョンであ り、特定の OS/400 (R) V5R3 サーバーでは事前構成することができます。

IBM Telephone Directory V5.2 IBM Telephone Directory V5.2 アプリケーションの資料を参照してください。 IBM Telephone Directory V5.2 は、このトピックで紹介するビジネス・アプリケーションの最新のリリースであり、 特定の OS/400 (R) V5R3 サーバーでは事前構成することができます。

[IBM HTTP Server for iSeries](http://publib.boulder.ibm.com/iseries/v5r3/ic2924/index.htm?info/rzaie/rzaiemain.htm) IBM HTTP Server for iSeries 製品の資料を参照してください。HTTP サーバーの Web ベース管理イ ンターフェースに関する情報が含まれています。

[IBM Business Solutions](http://www.ibm.com/servers/eserver/iseries/software/bizapps/)

# 43

(http://www.ibm.com/servers/eserver/iseries/software/bizapps/)

### **V1.0** の新機能

IBM(R) Survey Creator V1.0 アプリケーションは、 *IBM Business Solutions* バージョン *1.0 (5722-BZ1)* の 一部としてパッケージされています。

#### **IBM Business Solutions**

IBM Business Solutions は、iSeries(TM) サーバーで使用可能なエンタープライズ Web アプリケーションの セットを提供します。各アプリケーションは、既存のアプリケーション、サーバー・コンポーネント、およ びエンタープライズ・データと連動する、共通のビジネス・ニーズを表します。 Web アプリケーションに より、統合 e-business ソリューションの真価を実感することができます。

エンタープライズ Web アプリケーションを使用するには、アプリケーション・サーバーのランタイムにデ プロイする必要があります。このようなアプリケーションのデプロイは複雑になる可能性があるため、 IBM HTTP Server (5722-DG1) に付属の新しい IBM Web Administration for iSeries GUI に、 IBM

<span id="page-8-0"></span>Business Solutions が提供するアプリケーション用のデプロイメント・ウィザードが追加されました。この 新しい Web 管理 GUI には、IBM Business Solutions が提供するエンタープライズ Web アプリケーショ ンをすぐに使用できるようにするための、セットアップ・ウィザードとデプロイメント・ウィザードが組み 込まれています。エンタープライズ Web アプリケーションは、すでに所有しているアプリケーション・サ ーバーにデプロイすることも、新しく作成したアプリケーション・サーバーにデプロイすることもできま す。

#### **IBM Survey Creator V1.0**

IBM Survey Creator は、サーベイ情報を作成、構成、管理する機能を提供する Web ベースのビジネ ス・アプリケーションです。情報はデータベース (DB2<sup>(R)</sup> UDB for iSeries) に保管され、 Lightweight Directory Access Protocol (LDAP) サーバーを利用して取得されます。 LDAP サーバーには、iSeries ベースの IBM Directory Server (LDAP) 製品または Lotus<sup>(R)</sup> Domino<sup>(R)</sup> (LDAP) Server 製品を使用で きます。 Web 管理 GUI 内のビジネス・アプリケーション・デプロイメント・ウィザードによっ て、これらの LDAP ディレクトリーのいずれかで使用する必要な情報を構成します。ウィザードを 利用して、既存のディレクトリーに合わせて構成したり、新しいディレクトリーを作成したりするこ とができます。

IBM Survey Creator は、既存のアプリケーション用にすでにセットアップされているディレクトリー で使用することができます。また、必要に応じて、Web 管理 GUI (前述) または IBM Welcome Page アプリケーション (次を参照) を使用して、新しいディレクトリーをセットアップすることもできま す。

#### **IBM Welcome Page V1.1**

IBM Welcome Page V1.1 は、さまざまな目的を持つ Web ベースのビジネス・アプリケーションで す。 IBM Business Solutions が提供するその他のビジネス・アプリケーションに対するエントリー・ ポイントを提供します。また、IBM Telephone Directory V5.2 や IBM Survey Creator V1.0 などの他 のビジネス・アプリケーションのセットアップおよび構成用の管理インターフェースも提供します。

詳しくは、「IBM Welcome Page V1.1」トピックで IBM Welcome Page V1.1 を参照してください。

注: IBM Survey Creator ウィザードと Telephone Directory ウィザードをデプロイするには、まず IBM Welcome Page をインストールして構成しておく必要があります。 Business Solutions のアプリケーション はすべて、 IBM Welcome Page をシステムのエントリー・ポイントとして利用します。

# トピックの印刷

この文書の PDF 版を参照用または印刷用にダウンロードし、表示することができます。

[IBM Survey Creator V1.0](surv.pdf) 312 KB

∾

トピック **PDF** のダウンロード・サイズ

次の関連トピックの PDF 版を参照用または印刷用にダウンロードし、表示することができます。

IBM Welcome Page V1.1 371 KB

関連トピック **PDF** のダウンロード・サイズ

<span id="page-9-0"></span>関連トピック **PDF** のダウンロード・サイズ IBM Telephone Directory V5.1 536 KB ∾ IBM Telephone Directory V5.2 491 KB ❤

#### **PDF** ファイルの保存

表示用または印刷用の PDF ファイルをワークステーションに保存するには、次のようにします。

- 1. 印刷したいトピックを右マウス・ボタンでクリックする。
- 2. 「リンクを名前を付けて保存」(Netscape Navigator) または「対象をファイルに保存」(Internet Explorer) を選択する。
- 3. PDF を保管するディレクトリーを指定する。
- 4. 「保存」をクリックする。

#### **Adobe Acrobat Reader** のダウンロード

PDF ファイルを表示したり印刷したりするには、Adobe(R) Acrobat(R) Reader が必要です。これは、[Adobe](http://www.adobe.com/products/acrobat/readstep.html) Web [サイト](http://www.adobe.com/products/acrobat/readstep.html) (www.adobe.com/products/acrobat/readstep.html) から、ダウンロードできます。

### **IBM Survey Creator V1.0** の概要

IBM Survey Creator をその他のビジネス・アプリケーションと一緒に使用して、情報を作成および管理す ることができます。 IBM Survey Creator は、Universal Database (DB2<sup>(R)</sup> UDB for iSeries<sup>(TM)</sup>) に情報を保 管し、Lightweight Directory Access Protocol (LDAP) サーバーを介して情報を取得します。

IBM Survey Creator アプリケーションでサポートされているディレクトリー・サーバーのタイプは、次の 2 つです。

- v iSeries ディレクトリー・サーバー (LDAP)
- Domino<sup>(R)</sup> 6.0 for iSeries の LDAP (Domino Directory サービス)

IBM Survey Creator アプリケーションは、iSeries サーバーにインストールされ、次のバージョンの WebSphere(R) Application Server のランタイムにデプロイすることができます。

- WebSphere Application Server for iSeries V5
- WebSphere Application Server for iSeries V5.1
- WebSphere Application Server Network Deployment for iSeries V5
- WebSphere Application Server Network Deployment for iSeries V5.1
- WebSphere Application Server Express for iSeries V5
- v WebSphere Application Server Express for iSeries V5.1

IBM Survey Creator アプリケーションがさまざまな iSeries サーバーとソフトウェア・コンポーネントを使 用する方法について詳しくは、次のトピックを参照してください。

#### <span id="page-10-0"></span>『**WebSphere Application Server** との対話』

IBM Survey Creator が WebSphere Application Server と対話する方法について詳しくは、このトピッ クを参照してください。

#### **6** ページの『**[HTTP Server for iSeries](#page-11-0)** との対話』

IBM Survey Creator が HTTP Server for iSeries と対話する方法について詳しくは、このトピックを 参照してください。

#### **7** ページの『**iSeries** [ディレクトリー・サーバー](#page-12-0) **(LDAP)** との対話』

IBM Survey Creator が iSeries の LDAP ディレクトリー・サーバーと対話する方法について詳しく は、このトピックを参照してください。

#### **7** ページの『**[Domino 6.0 for iSeries](#page-12-0)** の **LDAP** との対話』

IBM Survey Creator が Domino 6.0 for iSeries の LDAP と対話する方法について詳しくは、このト ピックを参照してください。

#### **8** ページの『**[DB2 UDB for iSeries](#page-13-0)** との対話』

IBM Survey Creator が DB2 UDB for iSeries と対話する方法について詳しくは、このトピックを参 照してください。

IBM Survey Creator の認証プロセスおよび許可プロセスについて詳しくは、次のトピックを参照してくだ さい。

v **8** ページの『**Survey** [の認証プロセス』](#page-13-0)

IBM Survey Creator の認証プロセスについて詳しくは、このトピックを参照してください。

#### **9** ページの『**Survey** [の許可プロセス』](#page-14-0)

IBM Survey Creator の許可プロセスについて詳しくは、このトピックを参照してください。

### **WebSphere Application Server** との対話

IBM(R) Survey Creator には、WebSphere Application Server ランタイム環境にデプロイされる、 Enterprise Archive (.ear) ファイルにパッケージされた Web アプリケーションが含まれています。このアプリケーシ ョンは、デプロイされると、アプリケーション・サーバーを介して送られる要求を処理します。アプリケー ション・サーバーは、さまざまなアクセス・パスを提供し、サーバー全体に合わせて、または特定のアプリ ケーションに合わせて、さまざまなセキュリティー・フィーチャーを設定することができます。要求は、サ ーバーをパススルーして IBM Survey Creator アプリケーションに送り、そこで処理する必要があります。 要求がアプリケーションに到達すると、アプリケーションは要求された LDAP 対話を処理します。

WebSphere Application Server は、Java(TM) ランタイム API のサポートを含む、ランタイム環境をアプリ ケーションに提供します。アプリケーションが使用する WebSphere Application Server のフィーチャーは、 次のとおりです。

- v WebSphere Application Server V5。標準の Java ランタイム環境 API (J2SE バージョン 1.3) を提供しま す。 J2SE 1.3 では、LDAP サーバーとの通信に使用される基本的な Java ユーティリティー機能、コン テキスト、およびソケット・ファクトリーと、国際化対応のための Java ロケール・サポートが提供され ます。
- v WebSphere Application Server V5.1。標準の Java ランタイム環境 API (J2SE バージョン 1.4) を提供し ます。 J2SE 1.4 では、LDAP サーバーとの通信に使用される基本的な Java ユーティリティー機能、コ ンテキスト、およびソケット・ファクトリーと、国際化対応のための Java ロケール・サポートが提供さ れます。
- <span id="page-11-0"></span>v エンタープライズ・アプリケーションのランタイム環境 API (J2EE バージョン 1.3)。 HTTP サーブレ ット (HTTP サーブレット仕様レベル 2.3) と JavaServer Pages (JSP) ファイル (JSP 仕様レベル 1.2) に Web アプリケーション・サポートを提供します。
- v Web アプリケーション・デプロイメント・ユーティリティー (J2EE バージョン 1.3)。 Enterprise Archive (.ear) ファイル、Web Archive (.war) ファイル、および Java Archive (.jar) ファイルを使用する アプリケーションのデプロイメントを提供します。

アプリケーション・デプロイメント環境および Web アプリケーション・パッケージ化ツールとサービスに ついて詳しくは、次の Web サイトを参照してください。

[WebSphere Application Server](http://www.ibm.com/servers/eserver/iseries/software/websphere/wsappserver)

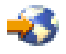

(http://www.ibm.com/servers/eserver/iseries/software/websphere/wsappserver)

[WebSphere Application Server - Express V5.1](http://www.ibm.com/servers/eserver/iseries/software/websphere/wsappserver/express/indexexp51.html)

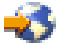

(http://www.ibm.com/servers/eserver/iseries/software/websphere/ wsappserver/express/indexexp51.html)

[WebSphere Application Server - Express V5](http://www.ibm.com/servers/eserver/iseries/software/websphere/wsappserver/express/indexexp50.html)

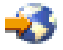

(http://www.ibm.com/servers/eserver/iseries/software/websphere/ wsappserver/express/indexexp50.html)

### **HTTP Server for iSeries** との対話

IBM(R) Survey Creator を実行するには、 IBM HTTP Server for iSeries (5722-DG1) をインストールし、構 成する必要があります。 WebSphere<sup>(R)</sup> Application Server に付属の内部 HTTP サーバーを使用することは できません。 WebSphere Application Server の内部 HTTP サーバーは、実動を目的としておらず、実動ア プリケーションに必要なレベルのセキュリティー、機能、およびパフォーマンスを備えていません。

IBM HTTP Server でアプリケーションに要求を送るには、 IBM HTTP Server プラグイン・モジュール (WebSphere 対応) を使用するように構成しておく必要があります。このプラグインにより、アプリケーシ ョン・サーバーは IBM HTTP Server に接続して IBM HTTP Server が提供するサービスを利用することが できます。この関連付けがセットアップされると、IBM HTTP Server にアプリケーション要求を送ること ができるようになります。プラグインは、アプリケーション要求を認識してアプリケーション・サーバーに 送り、アプリケーション・サーバーがその要求をアプリケーションに送ります。また、IBM HTTP Server は、LDAP 用の IBM HTTP Server プラグイン・モジュール (mod ibm Idap) を使用するように構成するこ とも必要です。このプラグイン・モジュールでは、特定のアプリケーション要求をアプリケーション・サー バーに送る前に、要求元を認証することができます。 LDAP 認証は、プラグイン・モジュールによって実 行されます。また、アプリケーションと同じディレクトリー・サーバーを使用します。アプリケーション・ サーバーは、プロセス要求に利用可能な製品レベルの HTTP サーバーを持つこと、および IBM HTTP Server から提供される追加機能を持つことによって、この関連付けを利用することができます。 IBM Survey Creator アプリケーションは、 LDAP 用の IBM HTTP Server プラグインから提供される LDAP 認証サービスを使用することによって、追加のサーバー機能を利用します。

<span id="page-12-0"></span>注: 必要な情報のセットアップには、 IBM Web 管理デプロイメント・ウィザードを使用することをお勧 めします。このウィザードは、プラグイン情報を作成および更新して、 HTTP サーバーとアプリケーショ ン・サーバー間の関係が設定されるようにします。また、HTTP サーバー内の必要なすべての LDAP 情報 も更新します。

# **iSeries** ディレクトリー・サーバー **(LDAP)** との対話

LDAP ディレクトリーは、特定の順序で配置されたオブジェクトに関する情報のリストであり、それぞれ のオブジェクトの詳細を提供します。これらのオブジェクトの参照には、識別名 (DN) 属性を使用しま す。 LDAP ディレクトリーは、汎用のリレーショナル・データベースとは異なる特性を持つ特殊なデータ ベースです。例えば、LDAP ディレクトリーは、更新 (書き込み) 回数よりもアクセス (読み取りまたは検 索) 回数のほうが多いという特性があります。

IBM(R) Survey Creator アプリケーションは、認証メカニズムとして LDAP ディレクトリー・サーバーを使 用して、ユーザー情報を取得します。既存の LDAP ディレクトリーがある場合にそれを使用したり、新し いディレクトリーをセットアップしたりすることができます。 IBM Survey Creator は、ディレクトリーに 含まれているユーザーの名前値を検索して情報を取得し、その情報を使用してアプリケーションにアクセス しようとしているユーザーを認証します。デフォルトでは、LDAP サーバーは iSeries 上で自動的に構成さ れますが、ネットワーク内に別のサーバーがすでにある場合は、使用したいサーバーを選択することもでき ます。 LDAP サーバーがアプリケーション・サーバーと同じ iSeries サーバー上にある必要はありませ ん。さらに、IBM Survey Creator と一緒に Domino LDAP サーバーを使用することもできます。

LDAP サーバーは TCP/IP でアクセス可能です。 LDAP サーバーのセットアップおよび管理タスクの大半 は iSeries ナビゲーターで実行できます。

iSeries ディレクトリー・サーバー (LDAP) が IBM Telephone Directory V5.2 と IBM Welcome Page V1.1 を使用する方法について詳しくは、次のトピックを参照してください。

- v IBM Telephone Directory を使用した LDAP との対話 (Interaction with LDAP using IBM Telephone Directory)
- v IBM Welcome Page を使用した LDAP との対話 (Interaction with LDAP using IBM Welcome Page)

iSeries ディレクトリー・サーバー (LDAP) について詳しくは、次のトピックを参照してください。

- Directory Server (LDAP)
- [iSeries Directory Server \(LDAP\)](http://www.ibm.com/servers/eserver/iseries/ldap)

43

(http://www.ibm.com/servers/eserver/iseries/ldap)

『**Articles and Publications**』のセクションには、記事、Redbooks、およびその他の関連する LDAP 資料 へのリンクが記載されています。

### **Domino 6.0 for iSeries** の **LDAP** との対話

iSeries ディレクトリー・サーバー (LDAP) の代わりに、Domino 6.0 for iSeries の LDAP (Domino Directory サービス) を使用することができます。

既存のディレクトリー・エントリーは、それらが標準の inetOrgPerson オブジェクト・クラスに基づいてい る場合に検索することができます。このオブジェクト・クラスは一般に、情報を表示したり、保管したりす る場合に使用されます。この要件は、iSeries ディレクトリー・サーバー (LDAP) が提供する LDAP サー バーにおける要件と同じです。また、アプリケーションによって変更されるディレクトリー・エントリーに <span id="page-13-0"></span>は、 ibm-itdPerson 補助オブジェクト・クラスが追加されます。 inetOrgPerson クラスと ibm-itdPerson ク ラスについて詳しくは、 7 ページの『iSeries [ディレクトリー・サーバー](#page-12-0) (LDAP) との対話』を参照してく ださい。

IBM Survey Creator アプリケーションが Domino LDAP サーバーと対話する方法は、 IBM ディレクトリ ー・サーバーの場合と同じです。 IBM Survey Creator は、ユーザー情報を取得する認証メカニズムとして Domino を使用します。ただし、ディレクトリー・エントリーのセットアップと保守は、Domino LDAP サ ーバーを使用して異なる方法で行われます。相違点は、Domino は dominoPerson オブジェクト・クラスを 使用する点です。すべてのバージョンの Domino でエントリーを表示できるように、エントリーに dominoPerson オブジェクト・クラスを含める必要があります。含めないと、Domino はエントリーを無視 します。 IBM(R) Survey Creator アプリケーションは、 Domino LDAP サーバーを使用するように特別に 構成する必要があります。

Domino 6.0 で LDAP サーバーをセットアップして使用する方法について詳しくは、 Lotus Domino on iSeries の Web サイト [\(http://www.ibm.com/servers/eserver/iseries/domino\)](http://www.ibm.com/servers/eserver/iseries/domino) やす を参照してください。

# **DB2 UDB for iSeries** との対話

IBM(R) Survey Creator は、DB2(R) Universal Database を使用して、各サーベイの構成、コンテンツ、およ び結果情報を保管します。 WebSphere<sup>(R)</sup> Application Server for iSeries ランタイム環境にインストールされ ている各 IBM Survey Creator アプリケーションは、独自のデータベースを持つように構成されます。 IBM Survey Creator アプリケーションは、データベースに保管されている情報を使用して、サーベイ情報 の表示および管理を行います。

IBM Survey Creator は、データベースに対して定義済みの命名規則を使用します。命名規則は *SURVEYnnnn* という書式に従います。ここで、名前値の nnnn は可変値であり、数字 (0 から 9) が入りま す。データベース名の有効な値は *SURVEY0000* から *SURVEY9999* です。この命名規則により、1 つの iSeries サーバーでサーベイ・アプリケーションと一緒に構成できるアプリケーション・サーバーの数は最 大 10000 に制限されます。

DB2(R) Universal Database for iSeries について詳しくは、次のトピックを参照してください。

• DB2 Universal Database for iSeries

# **Survey** の認証プロセス

IBM(R) Survey Creator アプリケーションは、 LDAP ディレクトリー・サーバーを使用してユーザーを認証 します。認証では、LDAP ディレクトリーを検索してユーザーが有効な LDAP 項目を持っているかどうか をチェックする確認プロセスが実行されます。 IBM Survey Creator アプリケーションは、ユーザーにサー ベイ管理者権限または所有者権限を付与する前にユーザー認証を要求します。個々のサーベイでは、サーベ イの受信前にログイン・プロセスを介してサーベイ受信者の認証を要求することもできます。

IBM Survey Creator は、IBM Business Solution アプリケーションと連動するように設計されています。 iSeries(TM) 上の同じアプリケーション・サーバー・ランタイム環境内に複数の IBM Business Solution アプ リケーションをデプロイして構成する場合、それらのアプリケーションは同じ LDAP ディレクトリー・サ ーバーを共用します。複数のビジネス・アプリケーションが同じアプリケーション・サーバー・ランタイム 環境を共用する場合は、 IBM Telephone Directory V5.2 アプリケーションにエントリーを追加して、有効 な LDAP エントリーを作成することができます。

# <span id="page-14-0"></span>**Survey** の許可プロセス

IBM(R) Survey Creator は、許可プロセスを使用して、サーベイ管理者および所有者が指定したプロパティ ーに基づき、ユーザーにサーベイの受信を許可するか、所有を許可するかを確認することができます。サー ベイの許可プロセスの仕組みは次のとおりです。

#### サーベイ管理者

IBM Survey Creator は、サーベイ管理者がサーベイ・アプリケーションに入ろうとする場合は特別な許可 を実行しません。 LDAP サーバーの管理者グループに有効なエントリーを持つすべてのユーザーには、認 証が正常に終了した後、自動的にサーベイ管理者権限が付与されます。

#### サーベイ所有者

IBM Survey Creator は、許可検査を実行し、ユーザーがサーベイ管理者によりサーベイ所有者権限の所有 者と定義されているかどうか確認します。ユーザーは、有効な LDAP エントリーを持ち、認証フェーズを パススルーすることができても、サーベイ所有者権限を持つユーザーとして定義されていない場合がありま す。ユーザーにサーベイ所有者権限を付与するには、サーベイ管理者が「**Survey Creator** 管理 **(Survey Creator Administration)**」ページ上の「サーベイ所有者 (Survey Owners)」ボックスにユーザーを追加する 必要があります。

#### サーベイ受信者

IBM Survey Creator は、サーベイ所有者によって定義されたプロパティーに基づいて許可検査を実行しま す。このアプリケーションで、サーベイ所有者は、「サーベイを受信する前にユーザーにログインを要求 **(Require participants to login before taking the survey)**」プロパティーを用いて、サーベイを受信する権 限を持つユーザーを識別することができます。ユーザーがログイン・プロシージャーを必要とするサーベイ を受信しようとすると、アプリケーションは許可検査を実行して、そのユーザーが制限ユーザーのリストに 入っていないことや、許可ユーザーのリストに入っていることを確認します。また、ユーザーにサーベイ・ フォームを表示する前に、そのユーザーがサーベイをまだ受信していないことも許可で確認されます。「サ ーベイを受信する前にユーザーにログインを要求 **(Require participants to login before taking the survey)**」プロパティーが選択されていない場合、サーベイ受信者についての許可検査は実行されず、サー ベイ受信者はサーベイを何度でも受信することができます。

### **IBM Survey Creator V1.0** のインストール

IBM Business Solutions は、iSeries(TM) サーバーで使用可能なエンタープライズ Web アプリケーションの セットを提供します。それぞれのアプリケーションは、既存のアプリケーション、サーバー・コンポーネン ト、およびエンタープライズ・データと連動する、共通のビジネス・ニーズです。 Web アプリケーション により、統合 e-business ソリューションの真価を実感することができます。

IBM Business Solutions の一部として、 IBM Survey Creator V1.0 アプリケーションは、 IBM Welcome Page V1.1 アプリケーションとともにインストールおよび構成されます。どちらのアプリケーションも、 IBM HTTP Server for iSeries の Web 管理 GUI を使用してデプロイします。インストールと構成の後、 IBM Survey Creator V1.0 アプリケーションは、アプリケーション・サーバーのランタイムにデプロイされ ます。

注**:** 特定の OS/400(R) オペレーティング・システムでは、アプリケーションのプリインストールと初期事前 構成が新しい iSeries(TM) サーバーですでにセットアップ済みの場合もあります。 IBM(R) Welcome Page V1.1 アプリケーション、IBM Telephone Directory V5.2 アプリケーション、および IBM Survey Creator

<span id="page-15-0"></span>V1.0 アプリケーションをインストールする前に、「*IBM Welcome Page*」トピックの『前提条件の確認』を 参照して、ご使用の iSeries(TM) ソフトウェアが最小必要要件を満たしていることを確認してください。

IBM Survey Creator V1.0 アプリケーションを使用するには、 IBM Welcome Page をインストールして構 成する必要があります。「Web 管理デプロイメント (Web Administration Deployment)」ウィザードを使用 して IBM Survey Creator V1.0 をインストールすると、 IBM Welcome Page V1.1 アプリケーションが自 動的にインストールされます。

#### 1. アプリケーションのインストール

*IBM Business Solutions* バージョン *1.0* の CD-ROM を使用して、アプリケーションをご使用の iSeries サーバーにインストールします。

#### 2. **IBM Business Solutions** の **PTF** グループの取得

IBM Survey Creator V1.0 アプリケーションの初期オファリングは PTF として配布されています。「予 防サービス計画 (Preventative Service Planning)」ページに、OS/400 製品の修正が含まれています。この ページには IBM Business Solutions の修正も含まれています。どの PTF グループを取得しインストー ルする必要があるかを判断するには、「[IBM Business Solutions PTF](http://www.ibm.com/servers/eserver/iseries/software/bizapps/ptfs.html) およびサポート (IBM Business

[Solutions PTFs and Support\)](http://www.ibm.com/servers/eserver/iseries/software/bizapps/ptfs.html)」 (http://www-1.ibm.com/servers/eserver/iseries/software/bizapps/ptfs.html) を参照してください。

#### 3. **HTTP Server** の **PTF** の取得

HTTP Server for iSeries の PTF グループを取得すると、デプロイメント・ウィザードへのアクセス権 が付与されます。どの PTF グループを取得しインストールする必要があるかを判断するには、「[HTTP](http://www-1.ibm.com/servers/eserver/iseries/software/http/services/service.htm)

Server: PTF およびサポート [\(HTTP Server: PTFs and Support\)](http://www-1.ibm.com/servers/eserver/iseries/software/http/services/service.htm)」

(http://www-1.ibm.com/servers/eserver/iseries/software/http/services/service.htm) を参照してください。

#### 4. アプリケーションの構成

IBM Survey Creator V1.0 を実行する新しいアプリケーション・サーバーと HTTP サーバーを作成する 場合は、 HTTP サーバーの Web 管理 GUI を使用します (既存のアプリケーション・サーバーと HTTP サーバーを使用することもできます)。

#### 5. アプリケーション・サーバー・ランタイムへのアプリケーションのデプロイ

アプリケーション・サーバーと HTTP サーバーに IBM Survey Creator V1.0 をデプロイする場合は、 Web 管理 GUI でオプションを選択します。アプリケーション・サーバーと HTTP サーバーが始動す ると、アプリケーションは自動的にアプリケーション・サーバーのランタイム環境にデプロイされま す。

IBM Welcome Page V1.1 アプリケーション、 IBM Telephone Directory V5.2 アプリケーション、および IBM Survey Creator V1.0 アプリケーションのインストール、構成、デプロイを行う方法について詳しく は、「*IBM Welcome Page V1.1*」トピックの『IBM Business Solutions のインストール』を参照してくださ い。

### **IBM Survey Creator** の管理者ページ

IBM(R) Survey Creator では、サーベイを作成および受信するユーザーを管理することができます。ユーザ ーへのサーベイ所有者権限の付与は、管理者ページからのみ行うことができます。サーベイ所有者権限を取 得するためには有効な LDAP エントリーを所有していなければなりません。有効な LDAP エントリーに より、ユーザーは許可されたサーベイ所有者のリストに追加されます。管理者は、有効な LDAP エントリ ーのリストからユーザーを選択し、それらのユーザーにサーベイ所有者として権限を付与することができま す。管理者ページでは、ユーザーからサーベイ所有権限を削除することもできます。

IBM Survey Creator の管理者ページにアクセスするには、次のステップを実行します。

- 1. Web ブラウザーで、次の URL のいずれかを指定する。
	- v http://*your.server.name:port*/ibm-bizApps/welcome/admin.do
	- v http://*your.server.name:port*/ibm-bizApps/survey/manage/admin

ここで、*your.server.name* には IBM Survey Creator がインストールされているサーバーの名前が入り、 *port* にはこのアプリケーションのポート番号が入ります。 IBM Welcome Page アプリケーションを使 用せずに IBM Survey Creator の管理者ページにアクセスしたい場合は、 2 つ目の URL を使用しま す。

2. 「**IBM Survey Creator**」をクリックする。

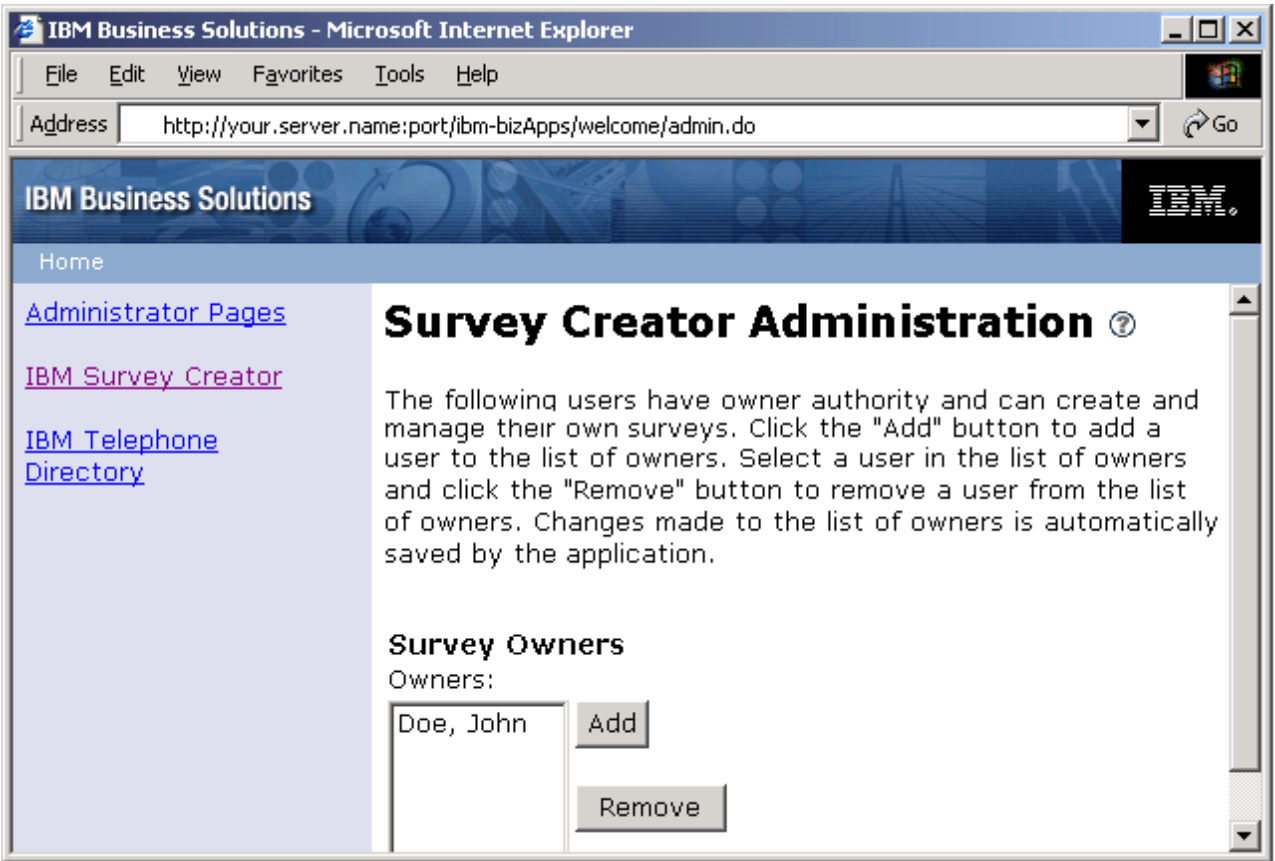

詳しくは、次のトピックを参照してください。

#### **12** [ページの『サーベイ所有者の追加』](#page-17-0)

管理者ページを使用してユーザーにサーベイ所有者権限を付与する方法については、このトピックを 参照してださい。

### **12** [ページの『サーベイ所有者の削除』](#page-17-0)

管理者ページを使用してユーザーからサーベイ所有者の権限を削除する方法については、このトピッ クを参照してください。

認証、許可、および LDAP について詳しくは、次のトピックを参照してください。

- 8 ページの『Survey [の認証プロセス』](#page-13-0)
- 9 ページの『Survey [の許可プロセス』](#page-14-0)

<span id="page-17-0"></span>v 7 ページの『iSeries [ディレクトリー・サーバー](#page-12-0) (LDAP) との対話』

注**:** IBM Survey Creator の管理者ページにアクセスできるのは、許可ユーザーのみです。管理者ページに アクセスしようとすると、有効なユーザー名とパスワードでログインすることを求めるプロンプトが表示さ れます。ユーザー名とパスワードは、LDAP サーバーの管理者グループで定義されていなければなりませ ん。

### サーベイ所有者の追加

「サーベイ所有者 (Survey Owners)」リストにユーザーを追加するには、ディレクトリーを検索し、「追 加」ボタンを使用します。「サーベイ所有者 (Survey Owners)」リストには、サーベイ所有者権限を持つ許 可ユーザーの名前が含まれています。サーベイ所有者権限を所有している場合は、サーベイの検索、作成、 管理のほか、結果と情報の保管も行うことができます。

IBM(R) Survey Creator の管理者ページを使用してユーザーを追加するには、次のステップを実行します。

1. IBM Survey Creator の管理者ページにアクセスするには、 Web ブラウザーに次の URL を入力する。 http://*your.server.name:port*/ibm-bizApps/welcome/admin.do

ここで、*your.server.name* には IBM Survey Creator がインストールされているサーバーの名前が入り、 *port* はインストール時に指定したポート番号が入ります。

- 2. 「**IBM Survey Creator**」をクリックする。
- 3. 「追加」をクリックする。
- 4. 「サーベイ所有者の追加 **(Add Survey Owners)**」ページが表示されます。ここで、管理者はディレクト リーでユーザーを検索し、「サーベイ所有者 (Survey Owners)」リストにそのユーザーを追加すること ができます。
- 5. 次のいずれかの方法で、ユーザーを検索する。
	- v テキスト・フィールドに、*last name* または *last name, first name* の形式でユーザーの名前を入力す る。
	- v テキスト・フィールドに単一の文字またはストリングを入力し、ディレクトリー全体でユーザーを検 索する。例えば、テキスト・フィールドに *"A"* と入力し、ディレクトリー内で、その文字から始ま るラストネームをすべて検索します。
- 6. 検索結果から、「サーベイ所有者 (Survey Owners)」リストに追加するユーザーを選択し、「**OK**」をク リックする。「**IBM Survey Creator** 管理 **(IBM Survey Creator Administration)**」ページに、更新され た「サーベイ所有者 (Survey Owners)」リストが表示されます。

### サーベイ所有者の削除

「**Survey Creator** 管理 **(Survey Creator Administration)**」ページの「サーベイ所有者 (Survey Owners)」 リストからユーザーを削除するには、「除去」ボタンを使用します。「サーベイ所有者 (Survey Owners)」 リストには、許可ユーザーの名前が含まれています。「サーベイ所有者 (Survey Owners)」リストからユー ザーを削除すると、そのユーザーはサーベイを作成および管理する権限を失います。

IBM<sup>(R)</sup> Survey Creator の管理者ページを使用してユーザーを削除するには、次のステップを実行します。

1. IBM Survey Creator の管理者ページにアクセスするには、 Web ブラウザーに次の URL を入力する。 http://*your.server.name:port*/ibm-bizApps/welcome/admin.do

ここで、*your.server.name* には IBM Survey Creator がインストールされているサーバーの名前が入り、 *port* はインストール時に指定したポート番号が入ります。

- <span id="page-18-0"></span>2. 「**IBM Survey Creator**」をクリックする。
- 3. 「サーベイ所有者 (Survey Owners)」リストから削除したいユーザーを選択する。
- 4. 「除去」をクリックする。

### **IBM Survey Creator V1.0** の所有者ページ

サーベイの作成および管理には、IBM Survey Creator の所有者ページを使用します。ユーザーがサーベイ 所有者権限を取得するためには、サーベイ管理者が管理者ページで「サーベイ所有者 (Survey Owners)」ボ ックスにそのユーザーを追加することが必要です。

IBM Survey Creator の所有者ページにアクセスするには、次のステップを実行します。

- v Web ブラウザーで、次の URL のいずれかを指定する。
	- http://*your.server.name:port*/ibm-bizApps/welcome
	- http://*your.server.name:port*/ibm-bizApps/survey/owner/secure

ここで、*your.server.name* には IBM Survey Creator がインストールされているサーバーの名前が入り、 *port* には、このアプリケーション・サーバーのポート番号が入ります。 IBM Welcome Page アプリケー ションを使用せずに IBM Survey Creator の所有者ページにアクセスしたい場合は、 2 つ目の URL を 使用します。

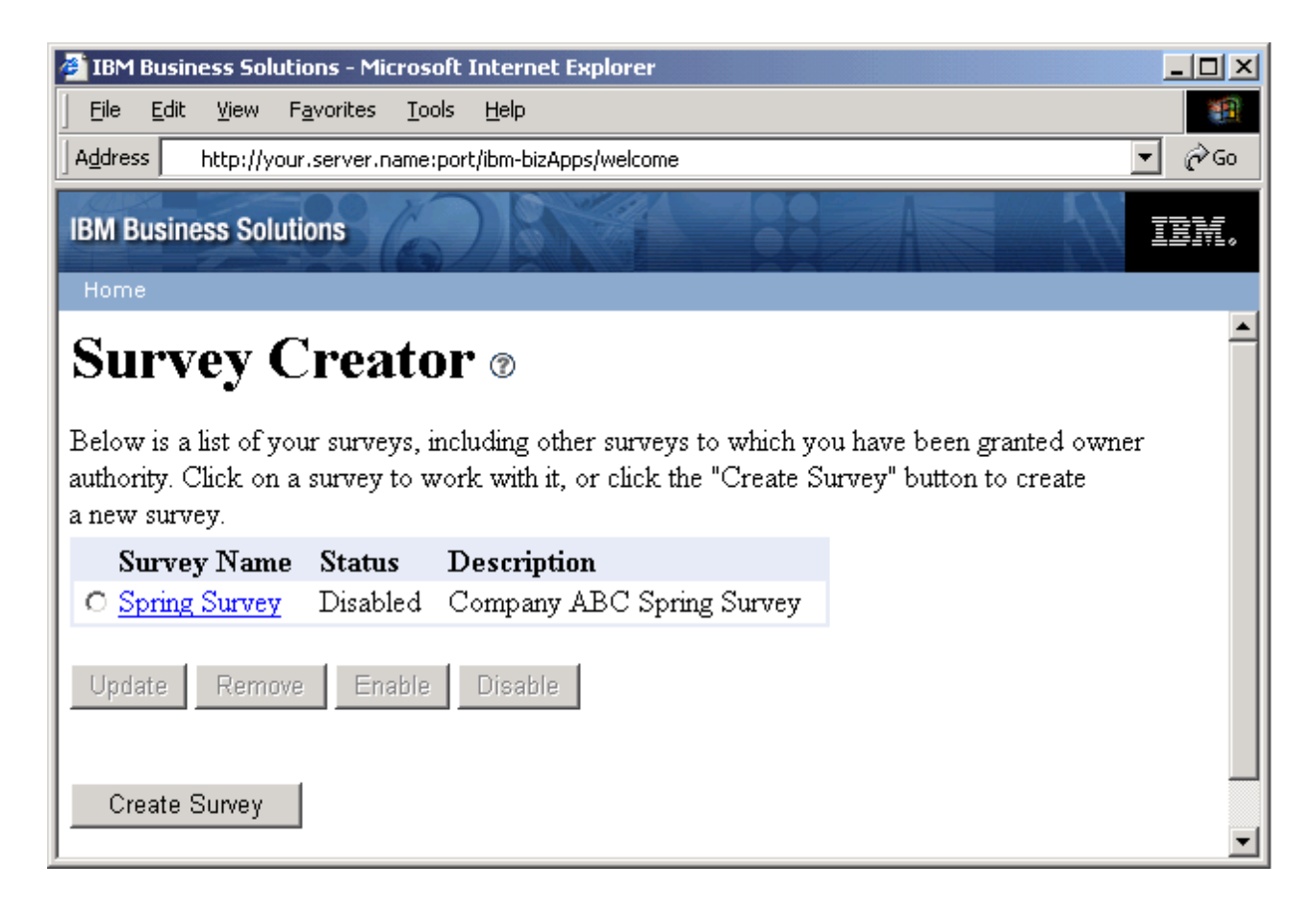

サーベイ機能の多くは、サーベイが使用可能か、使用不可かに基づきます。「使用可能 **(Enable)**」ボタン と「使用不可 **(Disable)**」ボタンの機能は、次のとおりです。

- <span id="page-19-0"></span>v 使用可能 (Enable) - 使用可能サーベイは、削除または更新することはできませんが、ユーザーが受信す ることは可能です。
- v 使用不可 使用不可サーベイは、削除または更新することはできますが、ユーザーが受信することはで きません。

サーベイの作成と管理について詳しくは、次のトピックを参照してください。

#### 『サーベイの作成』

新規サーベイの作成について詳しくは、このトピックを参照してください。

#### **18** [ページの『サーベイの更新』](#page-23-0)

既存のサーベイの更新について詳しくは、このトピックを参照してください。

#### **18** [ページの『サーベイのプレビュー』](#page-23-0)

ユーザーがサーベイを受信する前のサーベイのプレビューについて詳しくは、このトピックを参照し てください。

#### **19** [ページの『サーベイの結果』](#page-24-0)

投入されたサーベイの結果および機能の表示について詳しくは、このトピックを参照してください。

#### **19** [ページの『サーベイの削除』](#page-24-0)

既存のサーベイの削除について詳しくは、このトピックを参照してください。

#### **21** [ページの『サーベイ受信者用のサーベイ](#page-26-0) **URL** の使用』

サーベイ受信者へのサーベイ URL の投入について詳しくは、このトピックを参照してください。

#### **20** [ページの『サーベイを受信できるユーザーと受信できないユーザーの定義』](#page-25-0)

サーベイを受信できるユーザーまたは受信できないユーザーの定義方法について詳しくは、このトピ ックを参照してください。

サーベイの質問の使用について詳しくは、次のトピックを参照してください。

- v 16 [ページの『サーベイの質問のタイプ』](#page-21-0)
- v 16 [ページの『質問の追加』](#page-21-0)
- v 17 [ページの『質問の更新』](#page-22-0)
- v 17 [ページの『質問の削除』](#page-22-0)

### サーベイの作成

個別設定のサーベイの作成および情報の保管には、「サーベイの作成 **(Create Survey)**」ページを使用しま す。ユーザーにログインを要求することでサーベイの受信を許可するユーザーと許可しないユーザーを指定 したり、 (ログインを要求せずに) サーベイを匿名で投入したりすることができます。 **\*** のマークが付い ているフィールドはすべて必須フィールドで、値を入力する必要があります。

IBM<sup>(R)</sup> Survey Creator アプリケーションを使用してサーベイを作成するには、次のステップを実行しま す。

1. IBM Survey Creator の所有者ページにアクセスするには、 Web ブラウザーに次の URL を入力する。 http://*your.server.name:port*/ibm-bizApps/welcome

ここで、*your.server.name* には IBM Survey Creator がインストールされているサーバーの名前が入り、 *port* には、このアプリケーション・サーバーのポート番号が入ります。

- 2. 「**IBM Survey Creator**」をクリックする。
- 3. 「サーベイの作成 **(Create Survey)**」をクリックする。
- 4. 「サーベイの作成 **(Create Survey)**」ページで、サーベイのプロパティーを指定する。
	- v 「サーベイ・エレメント **(Survey Element)**」フィールド:
		- 非表示説明 **(Hidden description)** サーベイを説明するテキストを入力するか、サーベイに関する 一般的なコメントを記述します。
		- タイトル **(Title)** ページの最上部に表示されるサーベイの名前を入力します。
		- 概要 **(Introduction)** サーベイに関する概要を入力します。このテキストは、サーベイのタイトル の下に表示されます。
		- 終了 **(Closing)** このテキストは、最後の質問の後、サーベイの一番下に表示されます。
		- サーベイ完了時の宛先 **URL (Destination URL upon survey completion)** このフィールドのテキ ストは、サーベイを正常に受け取ったときにそのサーベイの受信者がジャンプする URL 値 (http://www.ibm.com) を表します。このフィールドを空のままにしておくと、 IBM Survey Creator アプリケーションは「ありがとうございます **(Thank You)**」ページを表示し、サーベイ所有者を Web サイトにジャンプさせません。
	- 「セキュリティー」フィールド:
		- 追加所有者 **(Additional owners)** このフィールドには、サーベイのサーベイ所有者権限を持つ追 加ユーザーをリストします。
		- サーベイを受信する前にユーザーにログインを要求 **(Require participant to login before taking a survey)** - サーベイを受信する前にサーベイ・ユーザーにログインを要求する場合にこのプロパテ ィーを選択します。ログインを要求されたユーザーがサーベイを受信できるのは 1 回のみです。 このフィールドを選択しないままにしておくと、サーベイ受信者はログインせずに、サーベイを何 度でも受信することができます。
		- 制限ユーザー **(Restricted participants)** このフィールドには、サーベイの受信またはサーベイへ の関与を制限するユーザーをリストします。ユーザーを制限するには、「追加」をクリックし、制 限したいユーザーを検索します。このリストからユーザーを削除するには、「除去」をクリックし ます。
		- 許可ユーザー **(Allowed Participants)** このフィールドには、サーベイを受信できるユーザーをリ ストします。ディレクトリーを検索してユーザーをリストに追加するには、「追加」をクリックし ます。選択したユーザーを削除するには、「除去」をクリックします。
- 5. 「作成」をクリックする。
- 6. サーベイが作成されます。サーベイを完了するには、質問を追加する必要があります。

質問の追加、更新、除去について詳しくは、次のトピックを参照してください。

- 16 [ページの『質問の追加』](#page-21-0)
- v 17 [ページの『質問の更新』](#page-22-0)
- v 17 [ページの『質問の削除』](#page-22-0)

サーベイを受信できるユーザーと受信できないユーザーの定義について詳しくは、次のトピックを参照して ください。

v 20 [ページの『サーベイを受信できるユーザーと受信できないユーザーの定義』](#page-25-0)

# <span id="page-21-0"></span>サーベイの質問のタイプ

IBM(R) Survey Creator アプリケーションを使用して、数多くの質問をさまざまなフォーマットで作成する ことができます。 IBM Survey Creator では、新規または既存のサーベイの質問の追加、削除、編集、配置 変更を行うことができます。

サーベイ所有者が利用できる質問のタイプは次のとおりです。

- v **1** つを選択 **(**縦**) (Select One (Vertical))** この質問は、縦列形式の選択項目のリストから構成されま す。
- v **1** つを選択 **(**横**) (Select One (Horizontal))** この質問は、横行形式の選択項目のリストから構成されま す。
- v **1** つを選択 **(**メニュー**) (Select One (Menu))** この質問は、単一のドロップダウン・メニューの選択項 目のリストから構成されます。
- v すべて選択 **(**縦**) (Select All (Vertical))** この質問は、サーベイ受信者が複数の回答を選択できる縦列形 式の選択項目のリストから構成されます。
- v すべて選択 **(**横**) (Select All (Horizontal))** この質問は、サーベイ受信者が複数の回答を選択できる横行 形式の選択項目のリストから構成されます。
- v 無制限のテキスト **(**最大 **512** 文字**) (Open-Ended Text (512 Characters Max))** この質問は、サーベイ 受信者が 512 文字以下の回答を入力できるオープン・フィールドから構成されます。
- v 無制限のテキスト域 **(**最大 **1024** 文字**) (Open-Ended Text Area (1024 Characters Max))** この質問 は、サーベイ受信者が 1024 文字以下の回答を入力できるオープン・フィールドから構成されます。こ の質問タイプは、回答が長くなる可能性がある場合に使用します。
- v 数値 **(Numeric Value)** この質問は、年齢の入力を求める場合など、サーベイ受信者が数値を入力でき る 1 つのオープン・フィールドから構成されます。
- v データ・ブロック **(Data Block)** この質問は、サーベイ所有者がフィールドごとに 512 文字以下の複 数の回答を入力できる、複数のオープン・フィールドから構成されます。この質問タイプは、住所な ど、複数行からなる回答に使用します。

質問の追加、更新、除去について詳しくは、次のトピックを参照してください。

#### 『質問の追加』

サーベイの質問の追加について詳しくは、このトピックを参照してください。

**17** [ページの『質問の更新』](#page-22-0)

サーベイの質問の更新について詳しくは、このトピックを参照してください。

#### **17** [ページの『質問の削除』](#page-22-0)

サーベイの質問の削除について詳しくは、このトピックを参照してください。

#### 質問の追加

IBM(R) Survey Creator アプリケーションを使用して新規サーベイに質問を追加するには、次のステップを 実行します。

- 1. 「サーベイの作成 **(Create Survey)**」ページに指定されている手順に従う。「質問の追加 **(Add Questions)**」ページが自動的に表示されます。
- 2. 「質問の追加 **(Add Question)**」をクリックする。
- 3. 作成したい質問のタイプを選択し、「次へ」をクリックする。
- <span id="page-22-0"></span>4. 「質問の追加 **(Add Questions)**」ページの「質問文 **(Question Text)**」フィールドと「回答 **(Answer(s))**」フィールド、および必要なその他のオプションに入力する。
- 5. 「完了」をクリックする。

IBM Survey Creator アプリケーションを使用して既存のサーベイに質問を追加するには、次のステップを 実行します。

- 1. サーベイを選択し、「更新」をクリックする。
- 2. 「質問 **(Questions)**」タブをクリックする。
- 3. 「質問の追加 **(Add Question)**」をクリックする。
- 4. 作成したい質問のタイプを選択し、「次へ」をクリックする。
- 5. 「質問の追加 **(Add Questions)**」ページの「質問文 **(Question Text)**」フィールドと「回答 **(Answer(s))**」フィールド、および必要なその他のオプションに入力する。
- 6. 「完了」をクリックする。

「質問の追加 **(Add Question)**」ページ上の使用可能なその他のオプションは、次のとおりです。

- v 「その他」の選択肢を含む **(Include "Other" choice)** 質問の最後の回答を「その他」にする場合は、 「はい」を選択します。「その他」の回答には、ユーザーが既定の回答とは異なる回答を入力すること ができます。
- v 必須質問 **(Required question)** この質問を必須にする場合は、「はい」を選択します。サーベイ受信者 は、この質問に回答しなければサーベイを投入できません。 \* が付いている質問が必須の質問です。
- v 「コメント」テキスト・ボックスを含む **(Include "Comments" textbox)** 選択可能な回答のリストの下 に追加テキスト・ボックスを作成して表示する場合は、「はい」を選択します。このテキスト・ボック スを使って、サーベイ受信者は質問に追加情報やコメントを追加することができます。
- v パススルー **HTML (Passthrough HTML)** このフィールドは、HTML タグを含めることのできるテキ ストを表します。この機能を使用して、テキストのボールド化やリストの作成など、サーベイ受信者は HTML を使用して回答をフォーマット設定することができます。このテキストは、サーベイに関する質 問テキストの上に表示されます。

#### 質問の更新

IBM(R) Survey Creator アプリケーションを使用して既存のサーベイの質問を更新するには、次のステップ を実行します。

- 1. 既存のサーベイを選択し、「更新」をクリックする。
- 2. 「質問 **(Questions)**」タブをクリックする。
- 3. 更新したい質問を選択し、「編集」をクリックする。既存の質問を選択し「上に移動」ボタンまたは 「下に移動」ボタンをクリックして、サーベイの質問の順序を変更することもできます。
- 4. 質問の情報を編集する。
- 5. 「変更の保管 **(Save Changes)**」をクリックする。

#### 質問の削除

IBM<sup>(R)</sup> Survey Creator アプリケーションを使用してサーベイの質問を削除するには、次のステップを実行 します。

- 1. 既存のサーベイを選択し、「更新」をクリックする。
- 2. 「質問 **(Questions)**」タブをクリックする。
- 3. 削除したいサーベイの質問を選択する。

<span id="page-23-0"></span>4. 「除去」をクリックする。

### サーベイのプレビュー

サーベイ受信者に表示するビューに新規または既存のサーベイをプレビューするには、「プレビュー **(Preview)**」タブを使用します。「プレビュー **(Preview)**」タブを使用して、サーベイを使用可能にしてユー ザーが受信できる状態にする前に、最終のサーベイを表示することができます。サーベイは、使用不可、使 用可能の状態にかかわらず、プレビューすることができます。

IBM(R) Survey Creator アプリケーションを使用してサーベイをプレビューするには、次のステップを実行 します。

1. IBM Survey Creator の所有者ページにアクセスするには、 Web ブラウザーに次の URL を入力する。 http://*your.server.name:port*/ibm-bizApps/welcome

ここで、*your.server.name* には IBM Survey Creator がインストールされているサーバーの名前が入り、 *port* には、このアプリケーション・サーバーのポート番号が入ります。

- 2. 「**IBM Survey Creator**」をクリックする。
- 3. 使用不可のサーベイをプレビューするには、既存のサーベイをクリックして「更新」をクリックする か、サーベイ名のハイパーリンクをクリックする。使用可能なサーベイをプレビューするには、サーベ イ名のハイパーリンクをクリックします。
- 4. 「プレビュー **(Preview)**」タブをクリックする。

注: これはサーベイ受信者が表示するレプリカ・ビューであるため、「サーベイの投入 **(Submit Survey)**」 ボタンと「フォームのリセット **(Reset Form)**」ボタンはアクティブになりません。サーベイ所有者はこの ページからサーベイを投入することはできません。

# サーベイの更新

既存のサーベイを更新して情報を保管する場合は、「更新」ボタンを使用します。サーベイ所有者は、サー ベイが使用不可の場合のみ、既存のサーベイを編集、表示、および管理することができます。

IBM<sup>(R)</sup> Survey Creator アプリケーションを使用してサーベイを更新するには、次のステップを実行しま す。

1. IBM Survey Creator の所有者ページにアクセスするには、 Web ブラウザーに次の URL を入力する。 http://*your.server.name:port*/ibm-bizApps/welcome

ここで、*your.server.name* には IBM Survey Creator がインストールされているサーバーの名前が入り、 *port* には、このアプリケーション・サーバーのポート番号が入ります。

- 2. 「**IBM Survey Creator**」をクリックする。
- 3. 所有する既存のサーベイのリストから、更新したいサーベイを選択する。
- 4. 「更新」をクリックする。
- 5. 「プロパティー」タブでサーベイ情報を編集し、「変更の保管 **(Save Changes)**」をクリックする。

既存のサーベイの質問の更新について詳しくは、次のトピックを参照してください。

v 17 [ページの『質問の更新』](#page-22-0)

# <span id="page-24-0"></span>サーベイの結果

サーベイの結果を表示するには、「結果」タブをクリックします。投入されたサーベイの結果は、サーベイ の使用可能、使用不可の状態にかかわらず表示することができますが、結果のクリアまたはエクスポート は、サーベイが使用不可になっていなければ行えません。回答の選択項目を選択した合計数または入力され たテキスト回答の合計数が、関連するそれぞれの質問の左側に表示されます。

IBM(R) Survey Creator アプリケーションを使用してサーベイの結果を表示するには、次のステップを実行 します。

1. IBM Survey Creator の所有者ページにアクセスするには、 Web ブラウザーに次の URL を入力する。 http://*your.server.name:port*/ibm-bizApps/welcome

ここで、*your.server.name* には IBM Survey Creator がインストールされているサーバーの名前が入り、 *port* には、このアプリケーション・サーバーのポート番号が入ります。

- 2. 「**IBM Survey Creator**」をクリックする。
- 3. 既存のサーベイのリストから、サーベイ名のハイパーリンクをクリックする。
- 4. 「結果」タブをクリックする。投入されたサーベイの結果が表示されます。

「結果」タブを使用して使用不可の状態のサーベイの結果をクリアするには、次のステップを実行します。

- 1. 既存のサーベイのリストから、サーベイ名のハイパーリンクをクリックする。
- 2. 「結果」タブをクリックする。
- 3. 「結果のクリア **(Clear Results)**」をクリックする。

「結果」タブを使用して使用不可の状態のサーベイの結果を表形式でエクスポートするには、次のステップ を実行します。

- 1. 既存のサーベイのリストから、サーベイ名のハイパーリンクをクリックする。
- 2. 「結果」タブをクリックする。
- 3. 「結果のエクスポート **(Export Results)**」をクリックする。
- 4. プロンプトが表示されたら、任意のアプリケーションを使用して *.csv* ファイルを開くか、ファイルを ディレクトリーに保管する。

注: Comma Separated Value ファイル (.csv) は、投入されたサーベイの結果を表形式にするため、データ ベースやスプレッドシート・アプリケーションなど、別の表指向のアプリケーションへの入力として保管す ることができます。

# サーベイの削除

古くなったサーベイや不要なサーベイを削除して情報を管理するには、「除去」ボタンを使用します。「除 去」ボタンがアクティブになるのは、サーベイが使用不可の場合のみです。

IBM<sup>(R)</sup> Survey Creator アプリケーションを使用してサーベイを削除するには、次のステップを実行しま す。

1. IBM Survey Creator の所有者ページにアクセスするには、 Web ブラウザーに次の URL を入力する。 http://*your.server.name:port*/ibm-bizApps/welcome

ここで、*your.server.name* には IBM Survey Creator がインストールされているサーバーの名前が入り、 *port* には、このアプリケーション・サーバーのポート番号が入ります。

2. 「**IBM Survey Creator**」をクリックする。

- <span id="page-25-0"></span>3. サーベイ名の横のラジオ・ボタンをクリックして、削除したいサーベイを選択する。
- 4. サーベイの状態が使用可能に設定されている場合は、「使用不可 **(Disable)**」をクリックする。
- 5. 「除去」をクリックする。

### サーベイを受信できるユーザーと受信できないユーザーの定義

サーベイを受信できるユーザーと受信できないユーザーを指定するには、「サーベイを受信する前にユーザ ーにログインを要求 **(Require participants to login before taking the survey)**」チェック・ボックスを選択 します。また、管理者以外のユーザーに、管理者が作成したサーベイに対するサーベイ所有者権限を付与す ることもできます。

サーベイ受信者を検索するには、次のステップを実行します。

1. IBM(R) Survey Creator の所有者ページにアクセスするには、 Web ブラウザーに次の URL を入力す る。

http://*your.server.name:port*/ibm-bizApps/welcome

ここで、*your.server.name* には IBM Survey Creator がインストールされているサーバーの名前が入り、 *port* には、このアプリケーション・サーバーのポート番号が入ります。

- 2. 「**IBM Survey Creator**」をクリックする。
- 3. 「サーベイの作成 **(Create Survey)**」をクリックするか、既存のサーベイを選択して「更新」をクリッ クする。
- 4. 「セキュリティー」セクションで、次のオプション選択項目について「追加」をクリックして、サーベ イを受信できるユーザーと所有できるユーザーを定義する。
	- v
	- v 追加所有者 **(Additional Owners)** このフィールドは、管理者以外にサーベイのサーベイ所有者権限 を付与したいユーザーのリストを表します。
	- v 制限ユーザー **(Restricted Participants)** このフィールドは、サーベイの受信を制限するユーザーの リストを表します。このフィールドをアクティブにするには、「サーベイを受信する前にユーザーに ログインを要求 **(Require participants to login before taking the survey)**」フィールドと「サーベイ の受信を制限するユーザー **(Restrict the following participants from taking my survey)**」フィール ドが選択されている必要があります。
	- v 許可ユーザー **(Allowed Participants)** このフィールドは、サーベイの受信を許可するユーザーのリ ストを表します。このフィールドをアクティブにするには、「サーベイを受信する前にユーザーにロ グインを要求 **(Require participants to login before taking the survey)**」フィールドと「サーベイの 受信を許可するユーザー **(Allow the following participants to take my survey)**」フィールドが選択 されている必要があります。
- 5. 検索フィールドに、ユーザー名を指定して「検索」をクリックする。次のいずれかの方法で、ユーザー を検索します。
	- v テキスト・フィールドに、last name または last name, first name の形式でユーザーの名前を入力す る。
	- v テキスト・フィールドに単一の文字またはストリングを入力し、ディレクトリー全体でユーザーを検 索する。例えば、テキスト・フィールドに "A" と入力し、ディレクトリー内で、その文字から始ま るラストネームをすべて検索します。
- 6. ユーザーを選択し、「**OK**」をクリックする。指定のリスト・ボックスにユーザーが追加されます。

# <span id="page-26-0"></span>サーベイ受信者用のサーベイ **URL** の使用

サーベイ受信者に新規または既存のサーベイ用の URL を送信することができます。サーベイが作成される と、特定の URL パス、ファイル、および照会ストリングが生成されて、サーベイ受信者はサーベイにアク セスできるようになります。この URL パス、ファイル、およびクエリー・ストリングは、「プロパティ ー」タブの「**URL** パスとファイル名 **(URL path and file name)**」フィールドに入ります。ユーザーがサ ーベイを受信するには、サーベイが使用可能な状態になっていなければなりません。

IBM(R) Survey Creator アプリケーションを使用してサーベイ受信者に URL を送信するには、次のステッ プを実行します。

1. IBM Survey Creator の所有者ページにアクセスするには、 Web ブラウザーに次の URL を入力する。 http://*your.server.name:port*/ibm-bizApps/welcome

ここで、*your.server.name* には IBM Survey Creator がインストールされているサーバーの名前が入り、 *port* には、このアプリケーション・サーバーのポート番号が入ります。

- 2. 「**IBM Survey Creator**」をクリックする。
- 3. ユーザーに送信したいサーベイ名の横のラジオ・ボタンをクリックし、「使用可能 **(Enable)**」をクリッ クする。
- 4. サーベイ名のハイパーリンクをクリックする。
- 5. 「プロパティー」タブの「**URL** パスとファイル名 **(URL path and file name)**」フィールドに、サーベ イ受信者がサーベイにアクセスできるアドレスを指定する。

注: URL は、スキーム、サーバー名、パス、ファイル名、および照会ストリングから構成されます。例 えば、*http://www.myhost.ibm.com:80/survey/taker/views/survey.jsp?id=100* は、スキーム *http://www.myhost.ibm.com:80* (ここで、*www.myhost.ibm.com* はサーバー名、80 はポート番号を表しま す)、パス *survey/taker/views/secure/*、ファイル名 *survey.jsp*、照会ストリング *?id=100* から構成されてい ます。スキームとサーバー名の値は、ネットワーク内での Web サーバーのセットアップ方法と、サー ベイへのアクセス方法によって異なります。例えば、サーベイ受信者がサーベイにアクセスするには Secure Socket Layer (SSL) を使用するか、ファイアウォールを通らなければならない場合、サーベイ受 信者に送信する URL は、管理者が使用する URL と異なります。

6. このアドレスを Web ページに載せるか、 E メールを使用してサーベイ受信者に送信して、サーベイ受 信者がこのサーベイにアクセスできるようにする。

### **IBM Survey Creator V1.0** の使用によるサーベイの受信

IBM(R) Survey Creator では、サーベイ所有者が作成したフォームを使用してサーベイを受信および投入す ることができます。ユーザーが受信して投入した各サーベイの結果は、 DB2 UDB for iSeries(TM) に保管 されます。サーベイ受信者は、サーベイ所有者から E メールで送られた URL、または Web サイトに公開 されている URL を通してサーベイにアクセスします。

サーベイの回答を投入するには、必須の質問すべてに答えなければなりません。 \* が付いている質問が必 須の質問です。

IBM Survey Creator アプリケーションを使用してサーベイを受信するには、次のステップを実行します。

- 1. リンクをクリックするか、サーベイ所有者から送られたサーベイの URL を Web ブラウザーに貼り付 ける。
- 2. プロンプトが表示されたら、ログインする。
- 3. サーベイ・フォームの質問に答える。
- <span id="page-27-0"></span>4. 「投入」をクリックする。
- 5. 成功したことを示す確認ページが表示されます。

# **IBM Survey Creator V1.0** のトラブルシューティング

IBM(R) Survey Creator V1.0 アプリケーションに関する問題のトラブルシューティングを開始する前に、次 の点について確認し、アプリケーションを使用する場合の一般的な問題の解決に活用してください。

- v 前提条件となる製品がすべてインストールされていますか。詳しくは、「*IBM Welcome Page V1.1*」トピ ックの『前提条件の確認』を参照してください。
- v LDAP サーバーは始動していますか。
- IBM Welcome Page アプリケーションは開始されていますか。
- IBM Survey Creator アプリケーションは開始されていますか。
- アプリケーション・サーバーは始動していますか。
- v HTTP サーバーは始動していますか。

アプリケーションに関する問題が解決されない場合は、次のトラブルシューティングを参照してください。

セットアップのトラブルシューティング

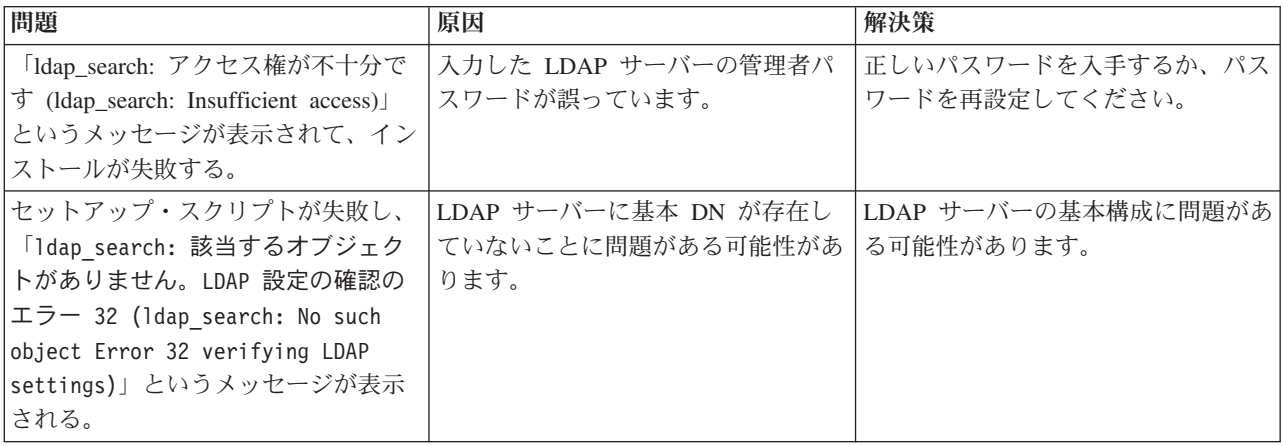

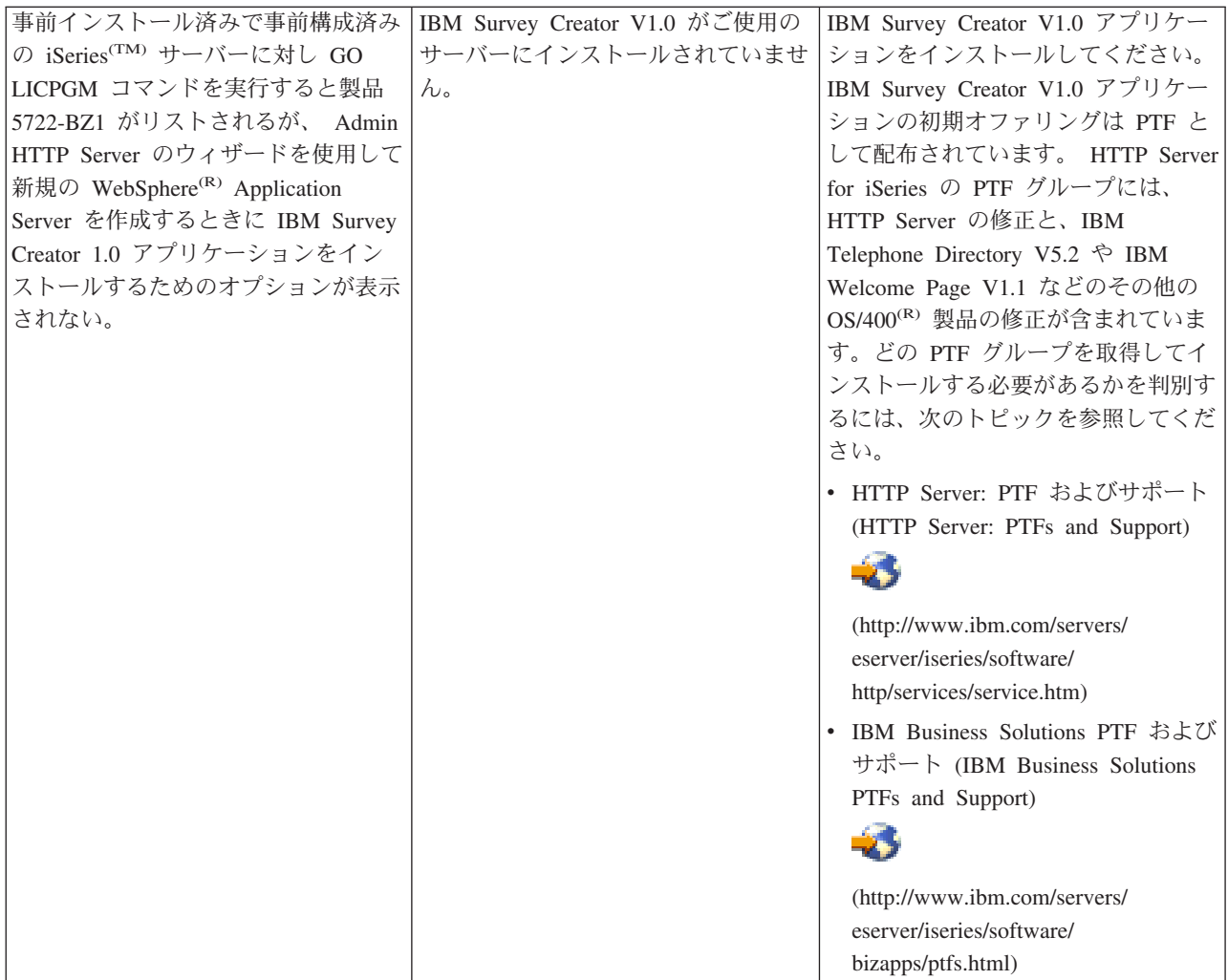

### 認証のトラブルシューティング

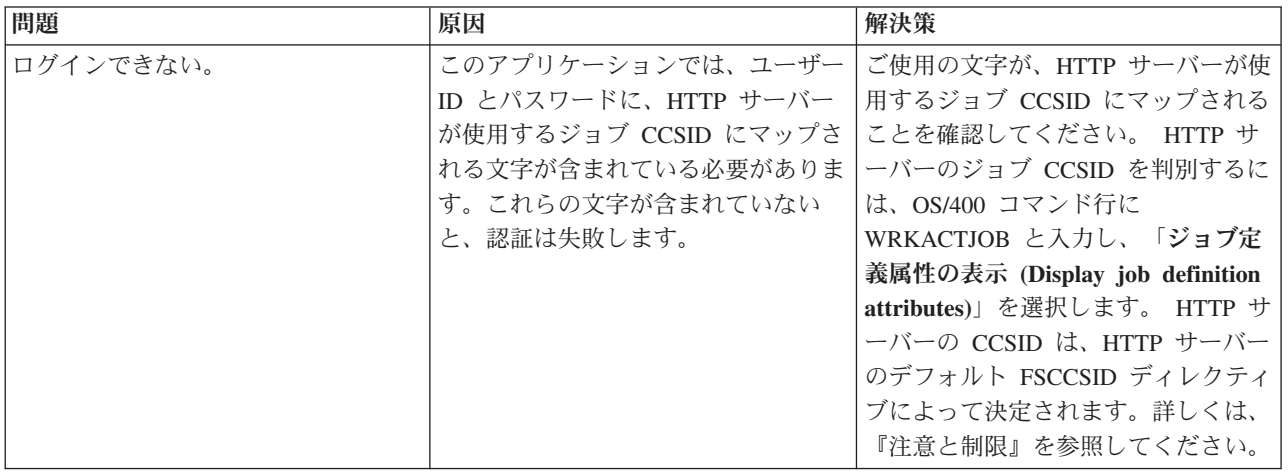

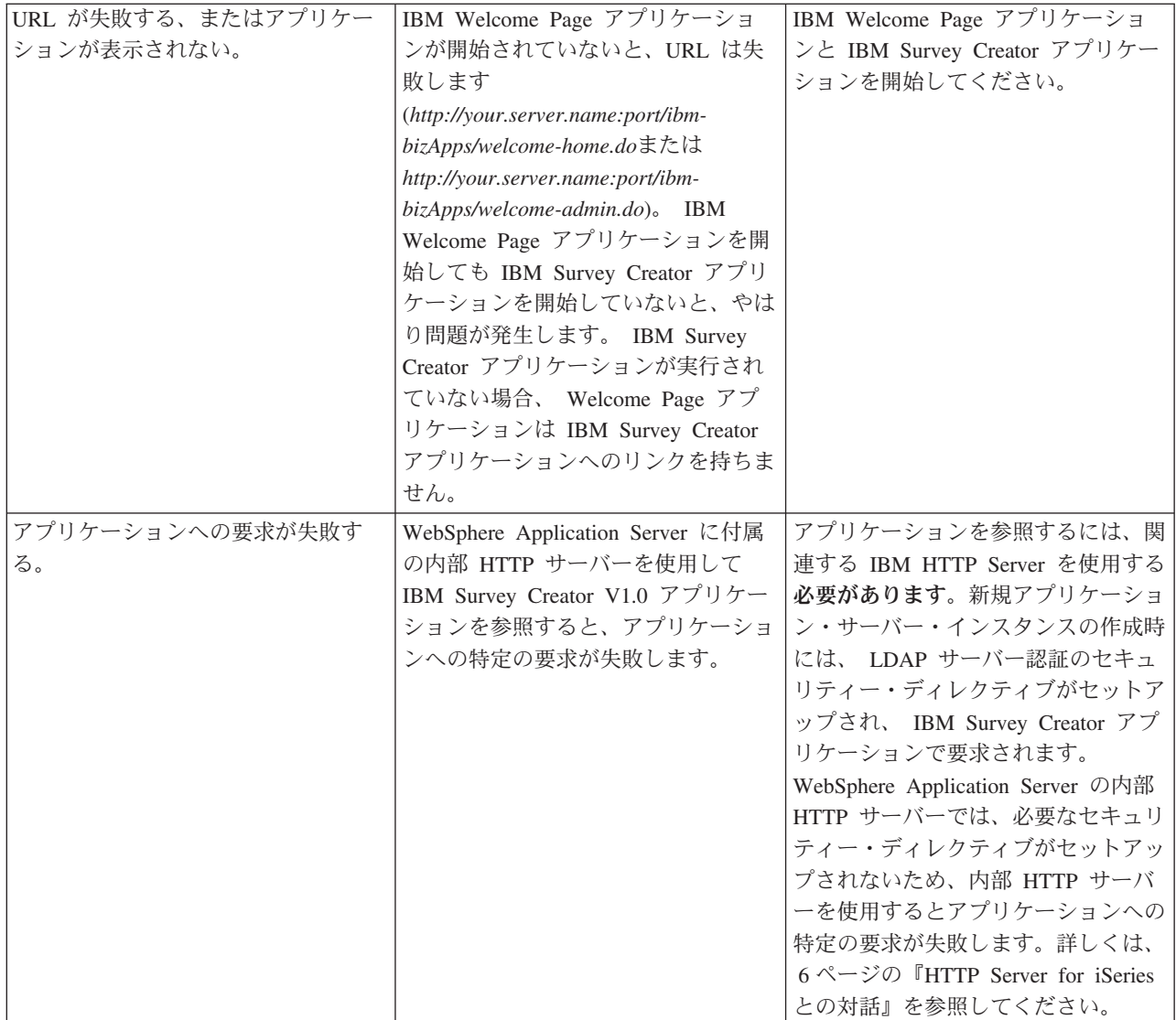

# 使用に関するトラブルシューティング

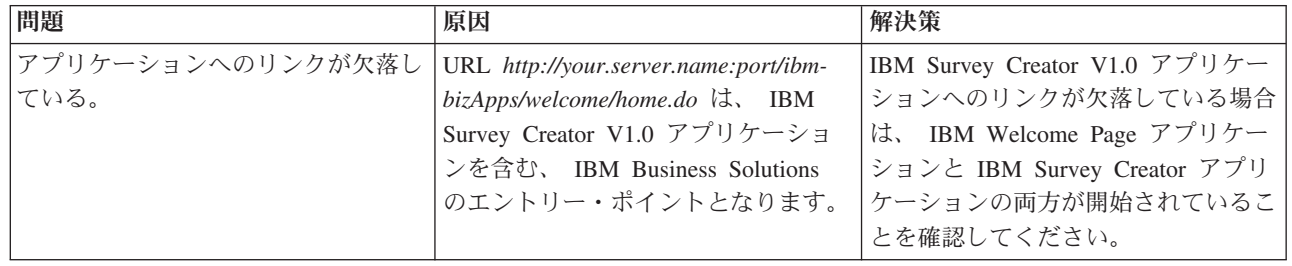

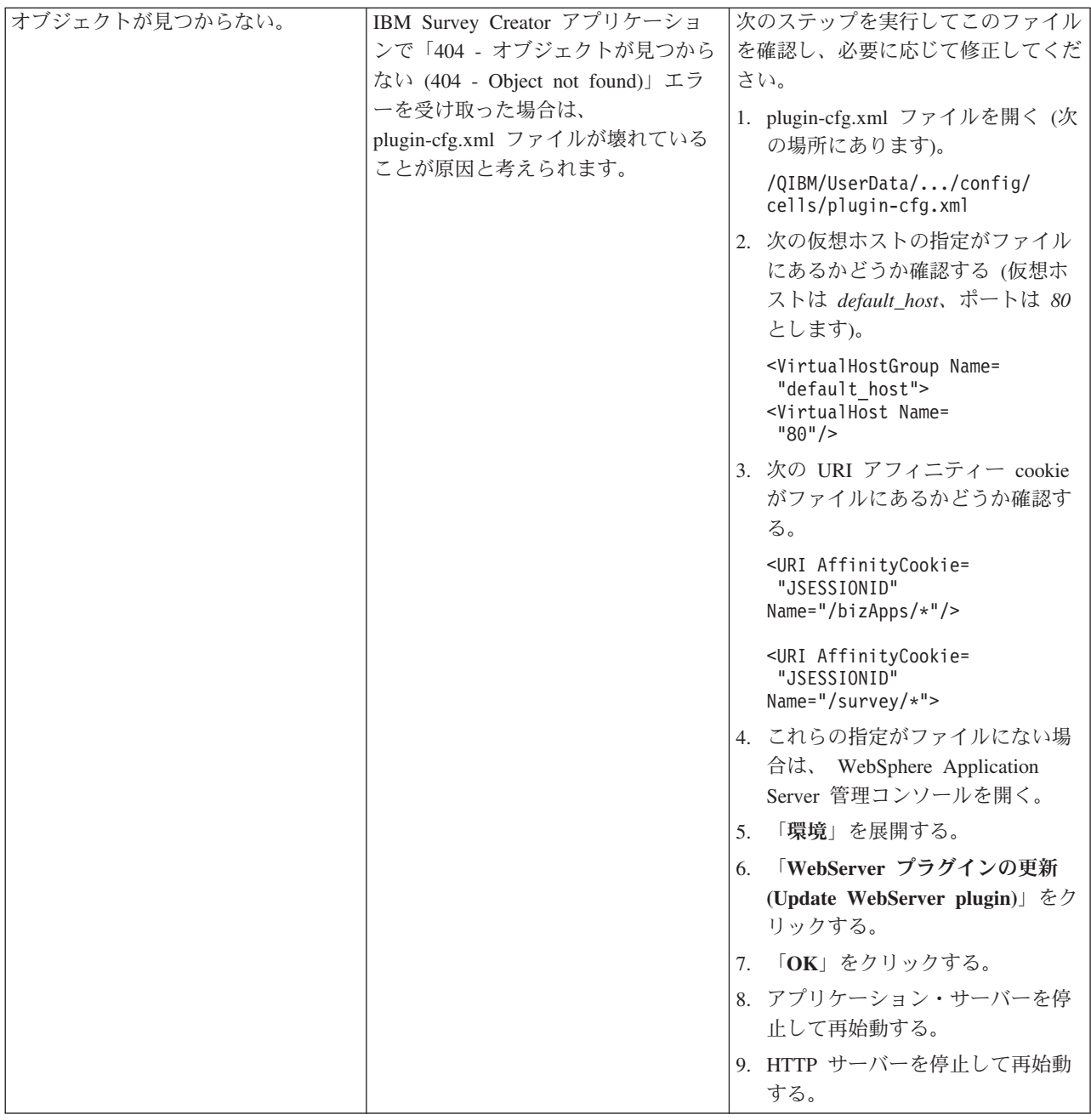

#### エラー・ロギングとデバッグ

v エラー・ログ

アプリケーション・サーバーには、メッセージが書き込まれるさまざまなログがあります。例えば、ア プリケーション・サーバーのコンポーネントまたはアプリケーションによって作成されるシステム・メ ッセージは、 JAVA 仮想マシン (JVM) のログや IBM サービスのログなどの、汎用ログに書き込まれ ます。その他のログは本質的に非常に固有であり、特定のコンポーネントまたは活動を記録の対象とし ています。例えば、HTTP Server プラグインは、コンポーネント固有のプラグイン・ログを持ちます。

JVM や IBM サービスなどの汎用ログでは、アプリケーション・サーバーの正常性をモニターし、トラ ブルシューティングを支援することができます。特定のコンポーネントのトラブルシューティングで は、コンポーネントまたは製品固有のログ・ファイルなどの、追加のログ分析が必要になることがあり ます。

v トレース・ステートメント

問題のデバッグのために、アプリケーションのトレース・ステートメントを使用可能にすることができ ます。問題が解決されず、IBM サービスにヘルプを依頼しなければならない場合に、最初に求められる ことの 1 つが、アプリケーションのトレース出力のコピーです。トレース・ステートメントを使用可能 にするには、 WebSphere Application Server の管理コンソールを使用してトレース・サービスを使用可 能にします。

トレース・サービスを使用可能にした後でアプリケーションを再始動する必要はありません。トレー ス・サービスを使用可能にしたら、問題を再現してください。トレース・ステートメントがトレース・ ログ・ファイルに書き込まれるはずです。再現した問題のトレース情報を取り込んだら、トレース・サ ービスを使用不可にし、不要な情報や無関係な情報がトレース・ログ・ファイルに書き込まれないよう にしてください。

v **LDAP** および **HTTP** サーバーのトレース

LDAP および HTTP サーバーのトレースについて詳しくは、次のトピックを参照してください。

- Directory Server のトラブルシューティング
- HTTP サーバーのトラブルシューティング (Troubleshoot HTTP server)

一般的なトラブルシューティング情報

次のリソースを、一般的なトラブルシューティングに活用できます。

- v WebSphere Application Server Express V5 の場合は、『トラブルシューティング』の関連するトピック を参照してください。
- v WebSphere Application Server Express V5.1 の場合は、『トラブルシューティング』の関連するトピッ クを参照してください。
- v WebSphere Application Server V5 の場合は、[『トラブルシューティング』](http://publib.boulder.ibm.com/iseries/v1r1m0/websphere/ic2924/index.htm?info/rzaiz/50/trb/trb.htm)の関連するトピックを参照し てください。
- v WebSphere Application Server V5.1 の場合は、[『トラブルシューティング』](http://publib.boulder.ibm.com/was400/51/english/index.htm?info/rzaiz/51/trb/trb.htm)の関連するトピックを参照 してください。
- 「[WebSphere Application Server Express V5.1]( http://www.ibm.com/servers/eserver/iseries/software/websphere/wsappserver/express/docs/relnotesexp51.html) リリース情報 (WebSphere Application Server Express

[V5.1 Release Notes\)]( http://www.ibm.com/servers/eserver/iseries/software/websphere/wsappserver/express/docs/relnotesexp51.html)」 を参照してください。

- 「WebSphere Application Server Express V5 リリース情報 [\(WebSphere Application Server Express V5]( http://www.ibm.com/servers/eserver/iseries/software/websphere/wsappserver/express/docs/relnotesexp50.html) [Release Notes\)]( http://www.ibm.com/servers/eserver/iseries/software/websphere/wsappserver/express/docs/relnotesexp50.html)」 もち を参照してください。
- 「WebSphere Application Server V5 リリース情報 [\(WebSphere Application Server V5 Release Notes\)]( http://www.ibm.com/servers/eserver/iseries/software/websphere/wsappserver/docs/docws50.html)」 イン を参照してください。

# <span id="page-32-0"></span>付録**.** 特記事項

本書は米国 IBM が提供する製品およびサービスについて作成したものです。

本書に記載の製品、サービス、または機能が日本においては提供されていない場合があります。日本で利用 可能な製品、サービス、および機能については、日本 IBM の営業担当員にお尋ねください。本書で IBM 製品、プログラム、またはサービスに言及していても、その IBM 製品、プログラム、またはサービスのみ が使用可能であることを意味するものではありません。これらに代えて、IBM の知的所有権を侵害するこ とのない、機能的に同等の製品、プログラム、またはサービスを使用することができます。ただし、IBM 以外の製品とプログラムの操作またはサービスの評価および検証は、お客様の責任で行っていただきます。

IBM は、本書に記載されている内容に関して特許権 (特許出願中のものを含む) を保有している場合があ ります。本書の提供は、お客様にこれらの特許権について実施権を許諾することを意味するものではありま せん。実施権についてのお問い合わせは、書面にて下記宛先にお送りください。

〒106-0032 東京都港区六本木 3-2-31 IBM World Trade Asia Corporation Licensing

以下の保証は、国または地域の法律に沿わない場合は、適用されません。

IBM およびその直接または間接の子会社は、本書を特定物として現存するままの状態で提供し、商品性の 保証、特定目的適合性の保証および法律上の瑕疵担保責任を含むすべての明示もしくは黙示の保証責任を負 わないものとします。国または地域によっては、法律の強行規定により、保証責任の制限が禁じられる場 合、強行規定の制限を受けるものとします。

この情報には、技術的に不適切な記述や誤植を含む場合があります。本書は定期的に見直され、必要な変更 は本書の次版に組み込まれます。 IBM は予告なしに、随時、この文書に記載されている製品またはプログ ラムに対して、改良または変更を行うことがあります。

本書において IBM 以外の Web サイトに言及している場合がありますが、便宜のため記載しただけであ り、決してそれらの Web サイトを推奨するものではありません。それらの Web サイトにある資料は、こ の IBM 製品の資料の一部ではありません。それらの Web サイトは、お客様の責任でご使用ください。

IBM は、お客様が提供するいかなる情報も、お客様に対してなんら義務も負うことのない、自ら適切と信 ずる方法で、使用もしくは配布することができるものとします。

本プログラムのライセンス保持者で、(i) 独自に作成したプログラムとその他のプログラム(本プログラム を含む)との間での情報交換、および (ii) 交換された情報の相互利用を可能にすることを目的として、本 プログラムに関する情報を必要とする方は、下記に連絡してください。

IBM Corporation Software Interoperability Coordinator, Department 49XA 3605 Highway 52 N Rochester, MN 55901 U.S.A.

本プログラムに関する上記の情報は、適切な使用条件の下で使用することができますが、有償の場合もあり ます。

本書で説明されているライセンス・プログラムまたはその他のライセンス資料は、IBM 所定のプログラム 契約の契約条項、IBM プログラムのご使用条件、IBM 機械コードのご使用条件、またはそれと同等の条項 に基づいて、 IBM より提供されます。

この文書に含まれるいかなるパフォーマンス・データも、管理環境下で決定されたものです。そのため、他 の操作環境で得られた結果は、異なる可能性があります。一部の測定が、開発レベルのシステムで行われた 可能性がありますが、その測定値が、一般に利用可能なシステムのものと同じである保証はありません。さ らに、一部の測定値が、推定値である可能性があります。実際の結果は、異なる可能性があります。お客様 は、お客様の特定の環境に適したデータを確かめる必要があります。

IBM の将来の方向または意向に関する記述については、予告なしに変更または撤回される場合があり、単 に目標を示しているものです。

表示されている IBM の価格は IBM が小売り価格として提示しているもので、現行価格であり、通知なし に変更されるものです。卸価格は、異なる場合があります。

本書には、日常の業務処理で用いられるデータや報告書の例が含まれています。より具体性を与えるため に、それらの例には、個人、企業、ブランド、あるいは製品などの名前が含まれている場合があります。こ れらの名称はすべて架空のものであり、名称や住所が類似する企業が実在しているとしても、それは偶然に すぎません。

#### 著作権使用許諾:

本書には、様々なオペレーティング・プラットフォームでのプログラミング手法を例示するサンプル・アプ リケーション・プログラムがソース言語で掲載されています。お客様は、サンプル・プログラムが書かれて いるオペレーティング・プラットフォームのアプリケーション・プログラミング・インターフェースに準拠 したアプリケーション・プログラムの開発、使用、販売、配布を目的として、いかなる形式においても、 IBM に対価を支払うことなくこれを複製し、改変し、配布することができます。このサンプル・プログラ ムは、あらゆる条件下における完全なテストを経ていません。従って IBM は、これらのサンプル・プログ ラムについて信頼性、利便性もしくは機能性があることをほのめかしたり、保証することはできません。

強行法規に反する場合を除き、IBM、「プログラム」開発者および IBM ビジネス・パートナーは「プログ ラム」を特定物として現存するままの状態で提供し、「プログラム」または技術サポート(提供される場 合)について、法律上の瑕疵担保責任を含め、第三者の権利の不侵害の保証、商品性の保証、特定目的適合 性の保証を含む明示もしくは黙示のいかなる保証責任も負わないものとします。

いかなる場合においても、IBM、「プログラム」開発者および IBM ビジネス・パートナーは、その予見の 有無を問わず発生した以下の損害については賠償責任を負いません。

1. データの喪失、または損傷。

- 2. 特別損害、付随的損害、間接損害、およびそのほかの拡大損害
- 3. 逸失した利益、ビジネス、収益、営業上の信用、あるいは期待された節減

国または地域によっては、法律の強行規定により、上記の責任の制限が適用されない場合があります。

それぞれの複製物、サンプル・プログラムのいかなる部分、またはすべての派生的創作物にも、次のよう に、著作権表示を入れていただく必要があります。

(C) (お客様の会社名) (年). このコードの一部は、IBM Corp. のサンプル・プログラムから取られていま す。 (C) Copyright IBM Corp. \_年を入れる\_. All rights reserved.

この情報をソフトコピーでご覧になっている場合は、写真やカラーの図表は表示されない場合があります。

### <span id="page-34-0"></span>商標

以下は、IBM Corporation の商標です。 AIX AIX 5L e(ロゴ)server eServer i5/OS IBM iSeries pSeries xSeries zSeries WebSphere

Java およびすべての Java 関連の商標およびロゴは、Sun Microsystems, Inc. の米国およびその他の国にお ける商標または登録商標です。

他の会社名、製品名およびサービス名などはそれぞれ各社の商標または登録商標です。

# 資料に関するご使用条件

お客様がダウンロードされる資料につきましては、以下の条件にお客様が同意されることを条件にその使用 が認められます。

個人使用**:** これらの資料は、すべての著作権表示その他の所有権表示をしていただくことを条件に、非商業 的な個人による使用目的に限り複製することができます。ただし、IBM の明示的な承諾をえずに、これら の資料またはその一部について、二次的著作物を作成したり、配布 (頒布、送信を含む) または表示 (上映 を含む) することはできません。

商業的使用**:** これらの資料は、すべての著作権表示その他の所有権表示をしていただくことを条件に、お客 様の企業内に限り、複製、配布、および表示することができます。ただし、IBM の明示的な承諾をえずに これらの資料の二次的著作物を作成したり、お客様の企業外で資料またはその一部を複製、配布、または表 示することはできません。

ここで明示的に許可されているもの以外に、資料や資料内に含まれる情報、データ、ソフトウェア、または その他の知的所有権に対するいかなる許可、ライセンス、または権利を明示的にも黙示的にも付与するもの ではありません。

資料の使用が IBM の利益を損なうと判断された場合や、上記の条件が適切に守られていないと判断された 場合、IBM はいつでも自らの判断により、ここで与えた許可を撤回できるものとさせていただきます。

お客様がこの情報をダウンロード、輸出、または再輸出する際には、米国のすべての輸出入関連法規を含 む、すべての関連法規を遵守するものとします。IBM は、これらの資料の内容についていかなる保証もし ません。これらの資料は、特定物として現存するままの状態で提供され、商品性の保証、特定目的適合性の 保証および法律上の瑕疵担保責任を含むすべての明示もしくは黙示の保証責任なしで提供されます。

これらの資料の著作権はすべて、IBM Corporation に帰属しています。

お客様が、このサイトから資料をダウンロードまたは印刷することにより、これらの条件に同意されたもの とさせていただきます。

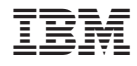

Printed in Japan